### ETHERA EVI MANUAL

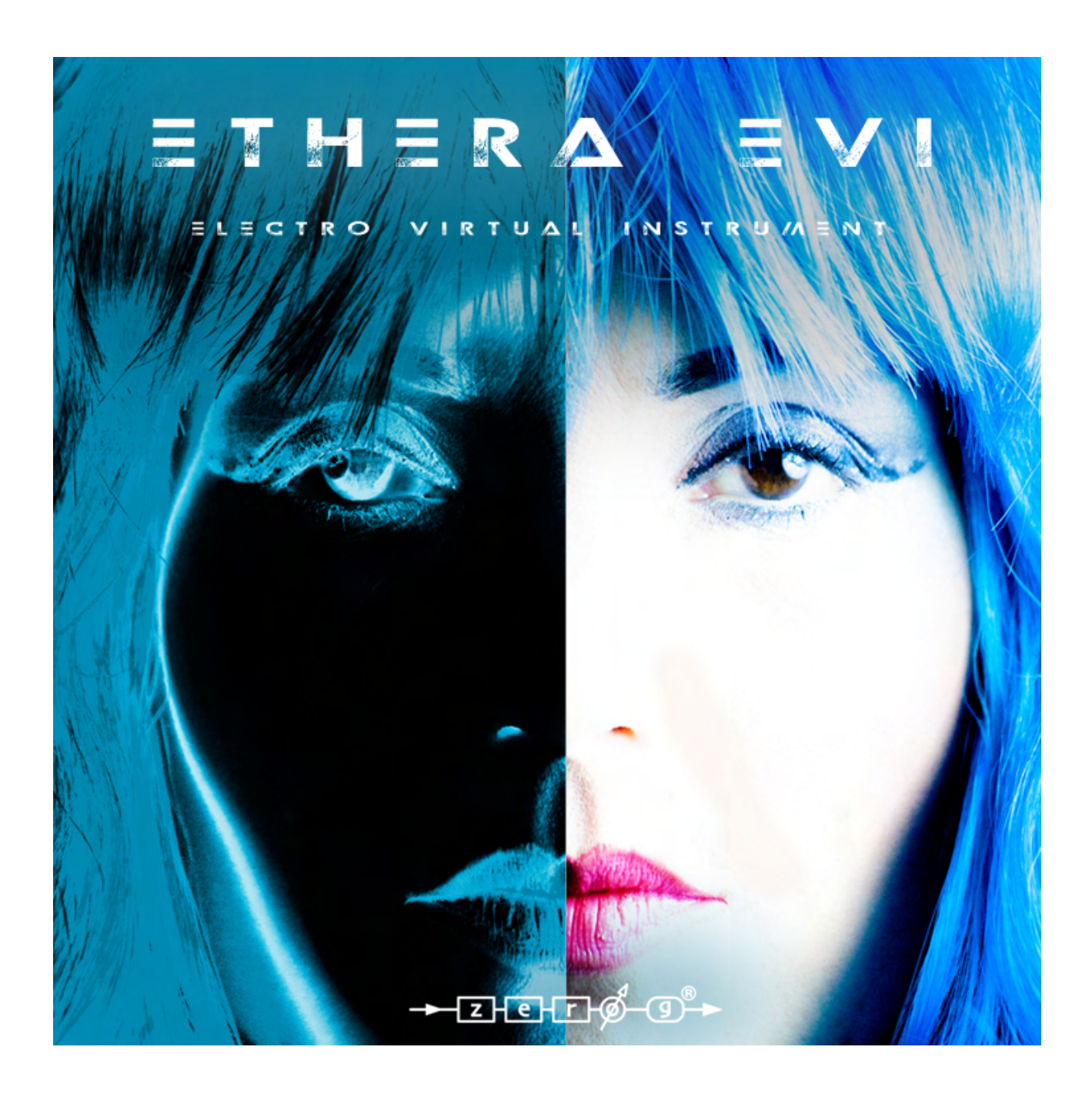

VERSION 1.0

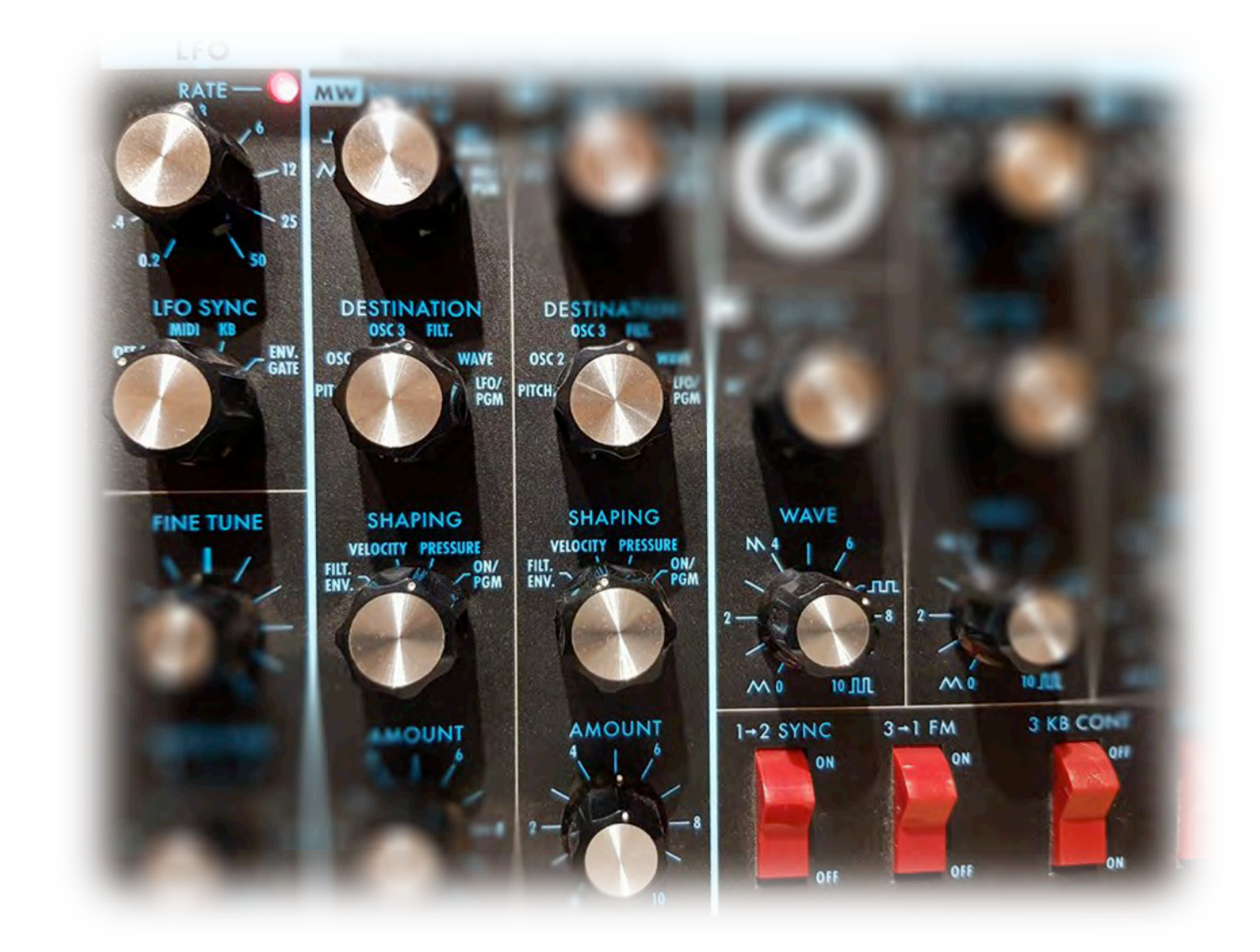

### **INTRODUCTION**

Thank you for purchasing our Zero-G ETHERA EVI – Electro Virtual Instrument.

ETHERA EVI has been created to fit the needs of the modern composer and sound designer.

Produced by Award-Winning Sound Designer & Composer Stefano Maccarelli and featuring the critically acclaimed vocalist Clara Sorace, ETHERA EVI takes you into an amazing world of stunning vocals, synths, arps, textures, bass, horns, drums, acoustic instruments and ambient sounds for all your cinematic and electronic music productions. ETHERA EVI is a complete All-In-One tool for soundtrack, video gaming, multimedia, and sound design creation.

This reference manual will help you install the library and also covers the most important elements to get you started using Ethera EVI to its full potential.

#### **ETHERA EVI MAIN FEATURES:**

- OVER 18 GB OF SAMPLES
- NEW POWERFUL EVI TRUE LEGATO WITH UP TO 4 VELOCITY ARTICULATIONS & SUSTAINS
- NEW VOCAL BUILDER
- OVER 1000 SAMPLES OF INSPIRING VOCAL PHRASES SYNCED TO THE BMP & "LEGATO MODE"
- OVER 13 GB OF SAMPLES FROM THE BEST HARDWARE SYNTHS AND ORGANIC SOUNDS
- OVER 1.0 GB OF ELECTRONIC DRUM LOOPS
- OVER 1.0 GB OF AN EXCLUSIVE ACOUSTIC VINTAGE 1928 PIANO FELT (2 MIC: STEREO MONO)
- CRITICALLY ACCLAIMED VOICE OF "CLARA SORACE"
- NEW CONVOLUTION REVERB
- WAVETABLE SYNTH WITH SAMPLE GRAIN CONTROL
- GLIDE & UNISON MODE FOR THE EVI SYNTH
- ARPEGGIATOR WITH 6x PLAY MODE AND PITCH SEQUENCER
- 5 LFO & FILTERS FREE OR SYNCED TO THE HOST CLOCK
- GUI WITH EASY TO USE CONTROLS & FULLY AUTOMATED MIDI LEARN CONTROLLERS
- FX RACK WITH MIDI LEARN
- TWO "OFF-SET" SAMPLE START CONTROLS IN VOCAL PHRASES AND LEGATO MODE
- WAVEFORM DISPLAY
- ROLI SEABOARD SUPPORT (Synth Legato Glide & Mono Aftertouch)
- OVER 800 PRESETS INCLUDING MULTI INSTRUMENTS

### **QUICK INSTALLATION**

#### **INSTALL**

**NB. ETHERA EVI requires the FULL version of Kontakt 5.7.3 or higher –it will not work with the free Kontakt Player!** 

Unzip the Ethera EVI files that you downloaded from our website when you purchased Ethera EVI. Place the "Ethera EVI" Library folder in your preferred destination on your Hard Drive.

In Kontakt 5, go to the File Tab and search for the Ethera EVI Library folder.

Browse the Ethera EVI Library folder and load your preferred patch.

You can also use the "Quick Load" function to load the library into Kontakt - please see the Kontakt 5 reference manual for more details on how to do this.

### **System requirements**

- 64bit Intel i5 multi-core processor or faster recommended
- 8Gb RAM (16Gb or more recommended)
- 19Gb of free Hard Drive Space
- Kontakt 5.7.3 FULL or higher
- HD 7200RPM, (SSD Drive recommended)

# **THE INTERFACE**

ETHERA EVI offers 4 main instruments:

### **EVI SYNTH, VOCAL BUILDER, VOCAL LEGATO & VOCAL PHRASES**

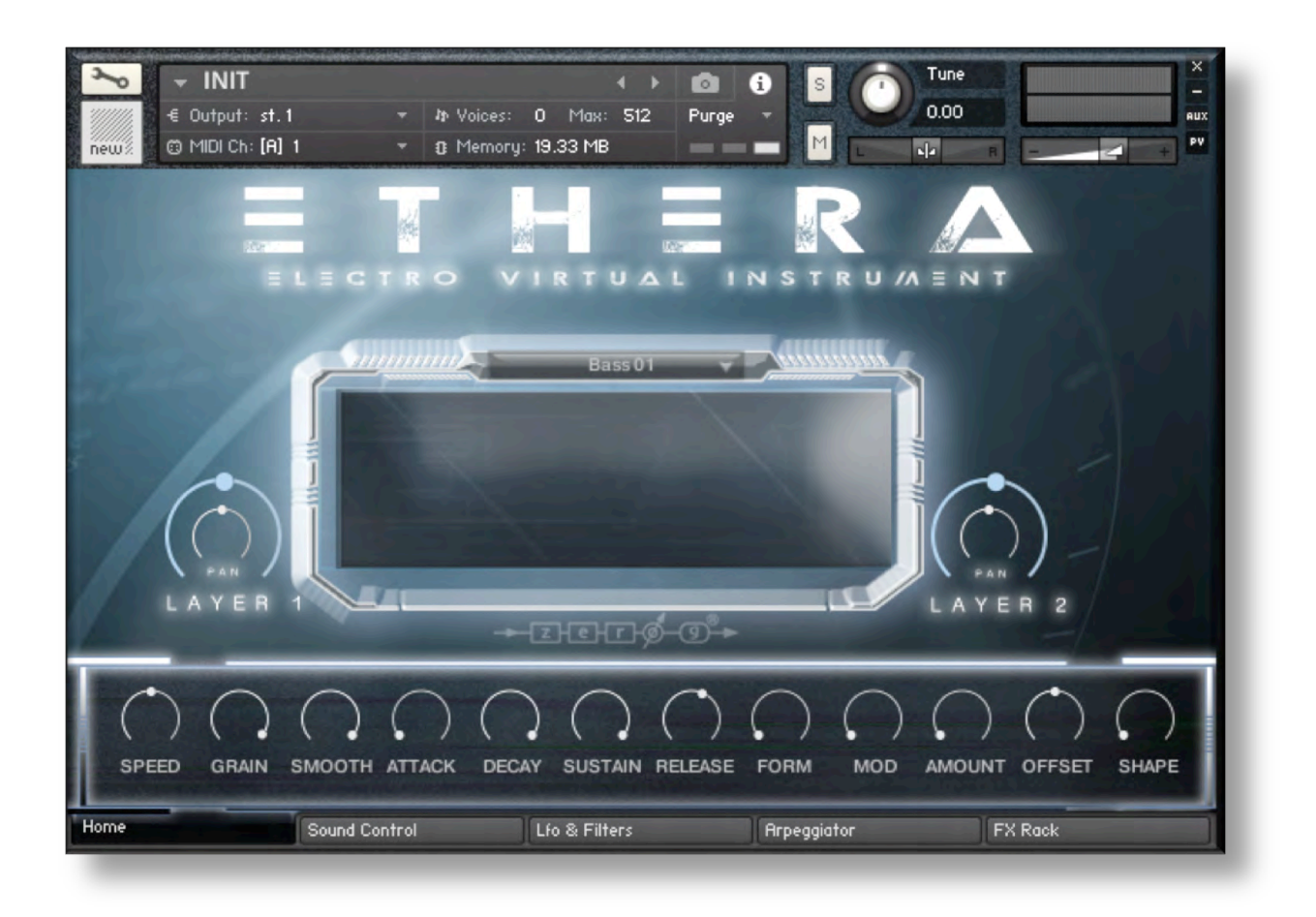

**Ethera EVI SYNTH** is a powerful wavetable synth – it's a perfect tool for cinematic sound, sound design, cyber punk music or any electronic music production.

The raw samples have been created by sampling some of the best hardware synths, several sound field recordings and a whole range of organic sounds, acoustic instruments, and human voices.

Also included with the Ethera EVI SYNTH is a1928 Acoustic FELT Piano that has been sampled with 2 Microphones: a Rear Mono and a Front Stereo.

In the Ethera EVI SYNTH there over 850 presets already created for you and ready to use out of the box including 100 Multis. Categories include Arps, Bass, Pads, Textures, Leads, Synths, Drums, Analog Horns, Piano Felt, Vocals, Guitars and more.

With the Ethera EVI SYNTH (INIT Folder) you can create your own personal preset by just selecting the waveform from the drop box menu and playing with the Ethera controls. You can change the waveform in many ways.

You can assign any control on the interface to an external midi controller with a right mouse click on the knob or control and then select Midi Learn, now you can move your Hardware Midi Controller and it will be assigned to the knob or control on the Ethera GUI.

1) **Drop Menu:** Use the drop menu to select the waveform.

2) **Speed:** You can use the speed control to stretch the audio file in real time.

3) **Grain:** Use the grain control to set the "space" between the unit samples. If you use this in combination with the Speed control, you can create a "granular synth sound".

4) **Smooth:** This sets the graininess of the sample.

5) **Attack, Decay, Sustain, Release:** A classic ADSR to control the audio envelope.

6) **Form:** Sets the sound formants of the Tone Mode layers (Layer 2)

7) **Mod:** Sets the speed of the LFO assigned to PITCH

8) **Amount:** Sets the pitch modulation range.

9) **Off-Set:** Using the off-set control you can change the starting point of the sample. This is a powerful tool to help create new sounds and personalize the instrument.

10) **Shape:** With the shape control you can add a great tape saturation.

11) **Layer 1 / Pan 1:** With the layer 1 slider you can change the volume of groups based on Time Mode

12) **Layer 2 / Pan 2:** With the layer 2 slider you can change the volume of groups based on Tone Mode or different mic or reverse mode.

**TIP: By pressing and holding down CTRL and clicking on a control you can reset it to its default configuration.**

## **ETHERA EVI SOUND CONTROL**

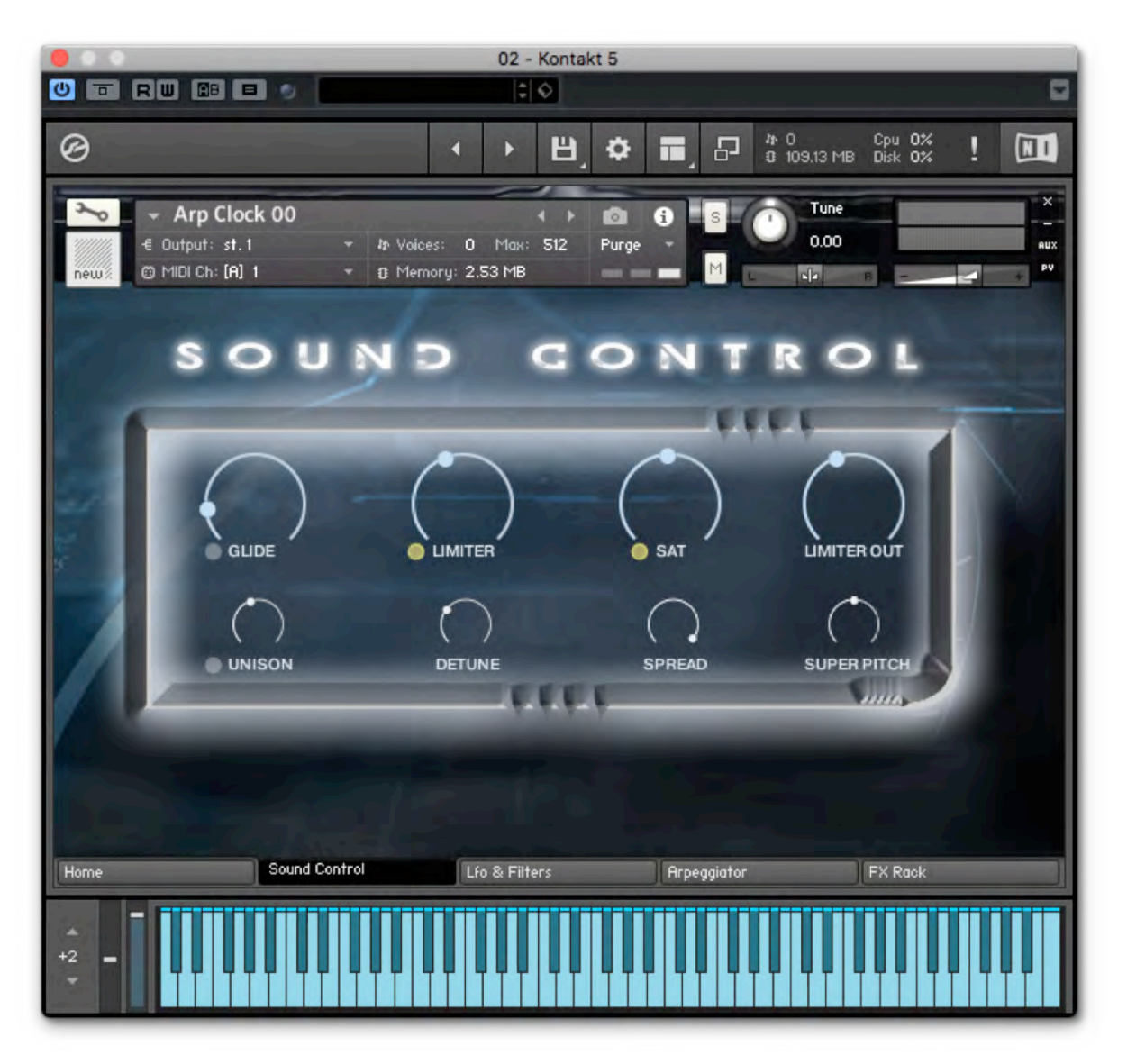

Ethera EVI provides the user with glide & unison modes. You can also use this section to add a limiter and further saturation.

- 1) **Glide:** Sets the speed of glide mode (MONO)
- 2) **Limiter:** You can use the limiter control to add a soft limiter to the sound.
- 3) **Sat:** You can use the sat control to add a soft saturation to the sound
- 4) **Limiter Out:** Sets output level of the Limiter.
- 5) **Unison:** You can use the Unison Mode to create big sounds by adding additional voices.
- 6) **Detune:** Sets the level of the sound's pitch drift
- 7) **Spread:** Sets the level of stereo width.
- 8) **Super Pitch:** can be used to change the main pitch by between + or -, 32 cent

**Info:** *With the unison mode & glide mode ON, the waveform display is turned OFF, and the ARP will be disabled.*

## **ETHERA EVI ARPEGGIATOR**

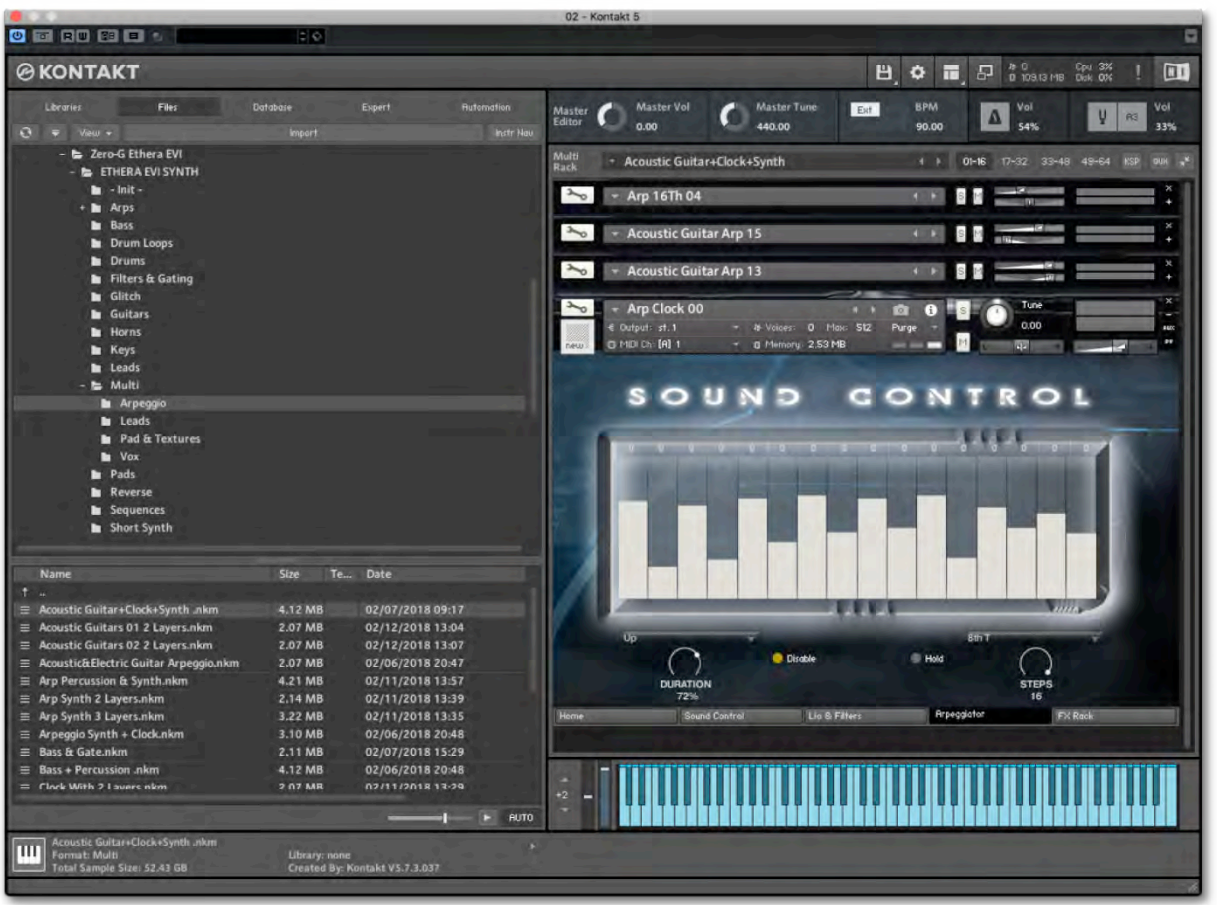

Ethera EVI provides a powerful arpeggiator. You can select 6 play modes: up, down, up & down, as play, random & chord. For each play mode you can also set the time of the steps (4th, 8th, 16th etc) and the pitch.

The "Duration" knob sets the "length of a single note. The "Steps" knob sets the number of steps to be used by the arpeggiator.

In the TAB Window you can draw the "velocity" of the notes. You can use this functionality like a Step Sequencer to create a complex arpeggiator.

#### **TIP: Use the arpeggiator with synth off-set, grain & speed controls to create a nice granular sound.**

**Info:** *With the arpeggiator ON, the waveform display is turned OFF!*

## **ETHERA EVI LFO & FILTERS**

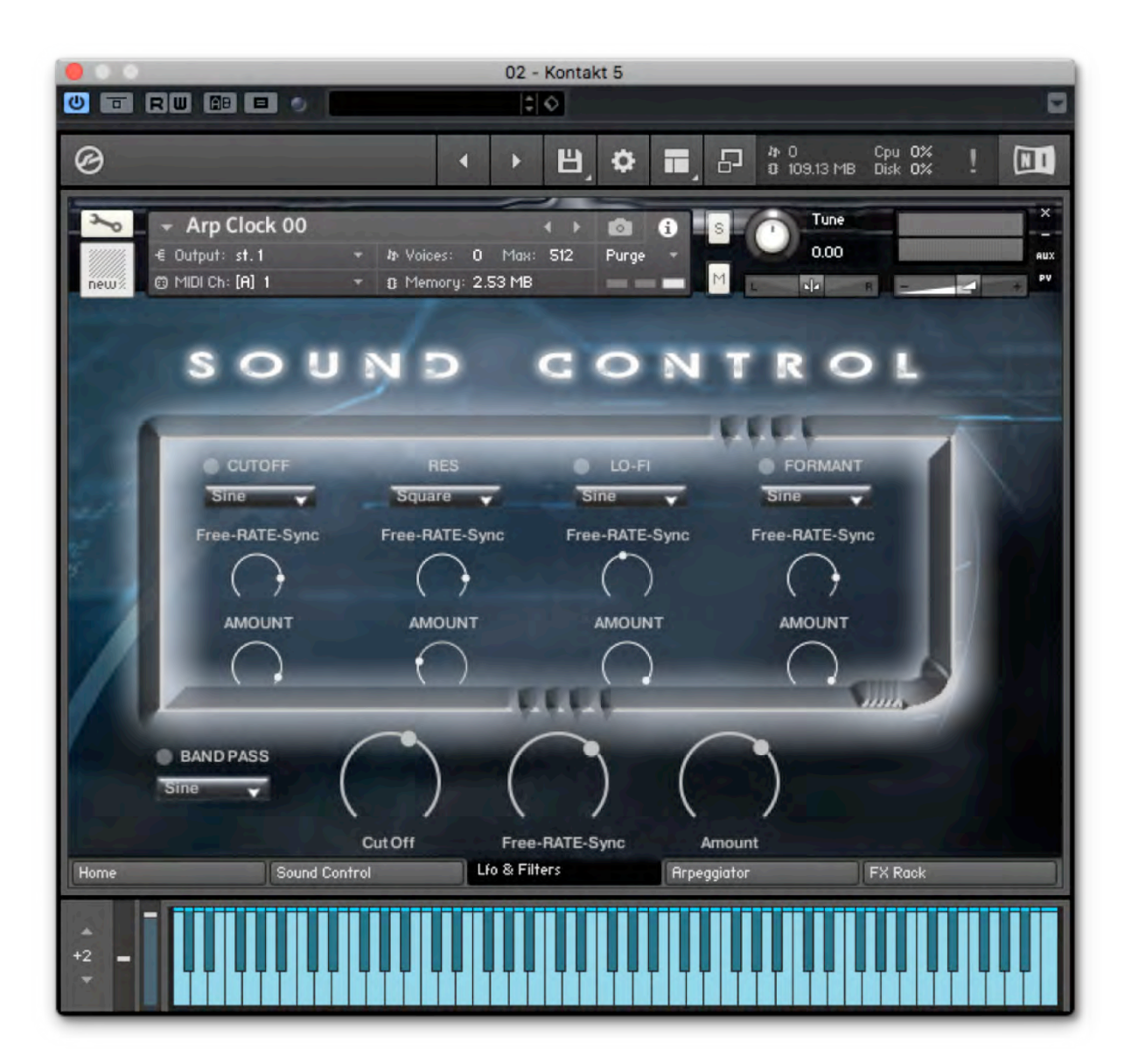

With the LFO & FILTERS page you can set your modulation. You can select from 5 LFOs which can then be used to control the Filter Cutoff, Resonance, Lo-Fi, Formant, and a Band Pass Filter.

The LFO can be set to a Free Rate or synced to the internal BPM of Kontakt or your DAW. With the FREE-RATE-Sync slider you can choose if the LFO runs in Free Mode or is synced to the BPM of Kontakt. With the AMOUNT control you can set the quantity of filter modulated by the LFO.

#### **TIP: Assign the "free-rate-sync" to a midi control for interesting sound manipulation.**

### **ETHERA EVI VOCAL BUILDER**

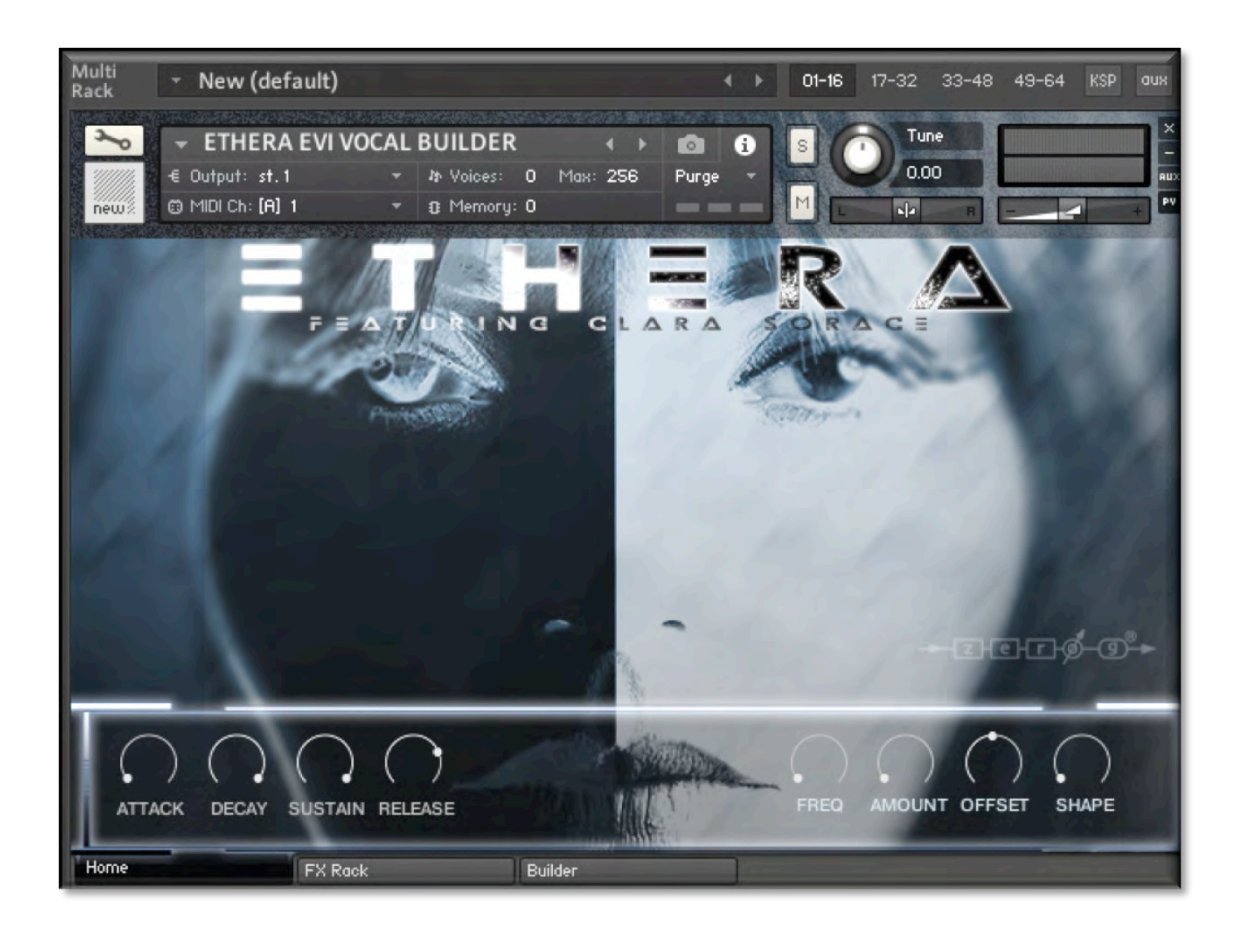

- 1) **Attack, Decay, Sustain, Release:** A classic ADSR to control the audio envelope.
- 2) **Freq:** Sets the speed of the LFO which is assigned to PITCH
- 3) **Amount:** Sets the pitch modulation range.
- 4) **Off-Set:** Using the Off-Set control you can change the starting point of the sample.
- 5) **Shape:** With the Shape control you can add Tape Saturation.

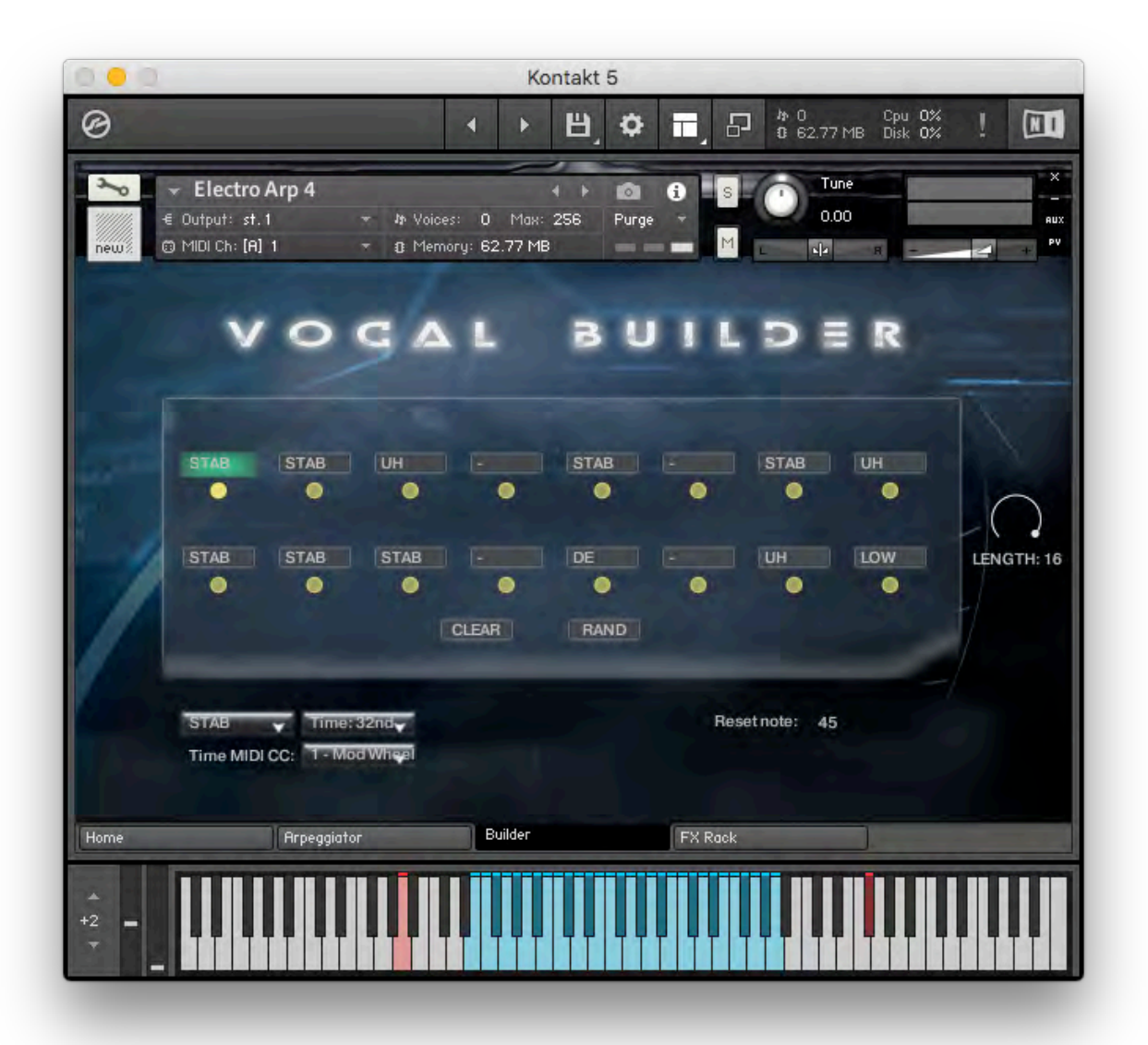

The Vocal Builder is a set of samples programmed to act as an intelligent entity allowing the composer to live-play a vocal sequence or chord with different vocal articulations. The foundation of the Vocal Builder is the Vocal Matrix.

The Vocal Matrix is made up of an interactive grid where you can load in different articulations from the left-hand menu which when played form a sequence of up to 16 syllables.

The LENGTH control sets number of steps in the sequence. With the TIME menu you can set the time to trigger a new syllable. If you want you can also use a traditional "keyswitch". The red note " F#5" is the manual keyswitch selector.

With the control RESET NOTE you can assign a key to reset the start of the Vocal Builder. It is by default set to 45 which equates to note A1.

## **ETHERA EVI TRUE LEGATO**

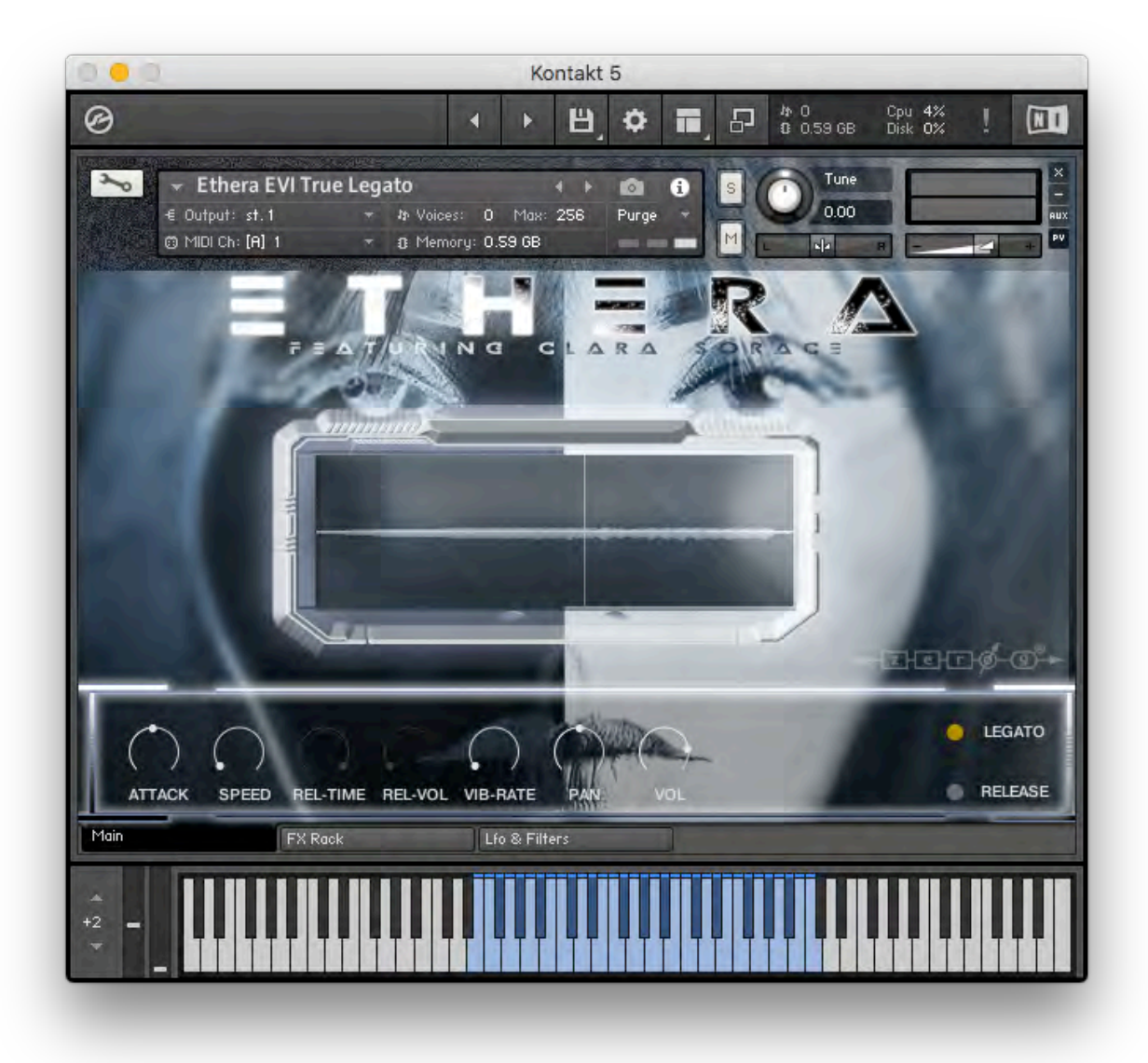

The New EVI True legato Instrument is based on up to 4 Layers of sound. You can change the legato articulations setting to different midi velocities. For example, with a low velocity you could trigger a soft sustain or an emotive legato transition. With a mid or hard velocity you could trigger a different legato articulation or a different sustain sample.

.

- 1) **Attack:** Sets the time of the sample's transients. Use this to get a smoother sample start.
- 2) **Speed:** Using the Speed control you can change the time of the legato transition.
- 3) **Rel-Time**: Sets the duration of the "release samples".
- 4) **Rel-Vol**: Sets the Volume of the "release samples".
- 5) **Vib-Rate:** Use this to control the rate of vibrato. For example, you can assign this to a MIDI CC (mouse right-click on the knob) so you can edit & control the vibrato rate using your preferred Midi Controller. (The Vibrato is default activated with the modulation wheel)
- 6) **Pan**: Sets the position (left, center, right) of the sample in the stereo image.
- 7) **Volume**: Use the Volume control to set the level of the sample. If you assign this control to MIDI CC you can create crescendo & diminuendo effects.
- 8) **Legato**: Use this button to switch between Legato Mod or Sustain. (Legato is mono, Sustain is stereo)
- 9) **Release:** Enables the "sample release". Set it to OFF if you want the release sample when you are playing.

#### **TIP: Play using different velocities to trigger different true legato articulations.**

### **ETHERA EVI PHRASES**

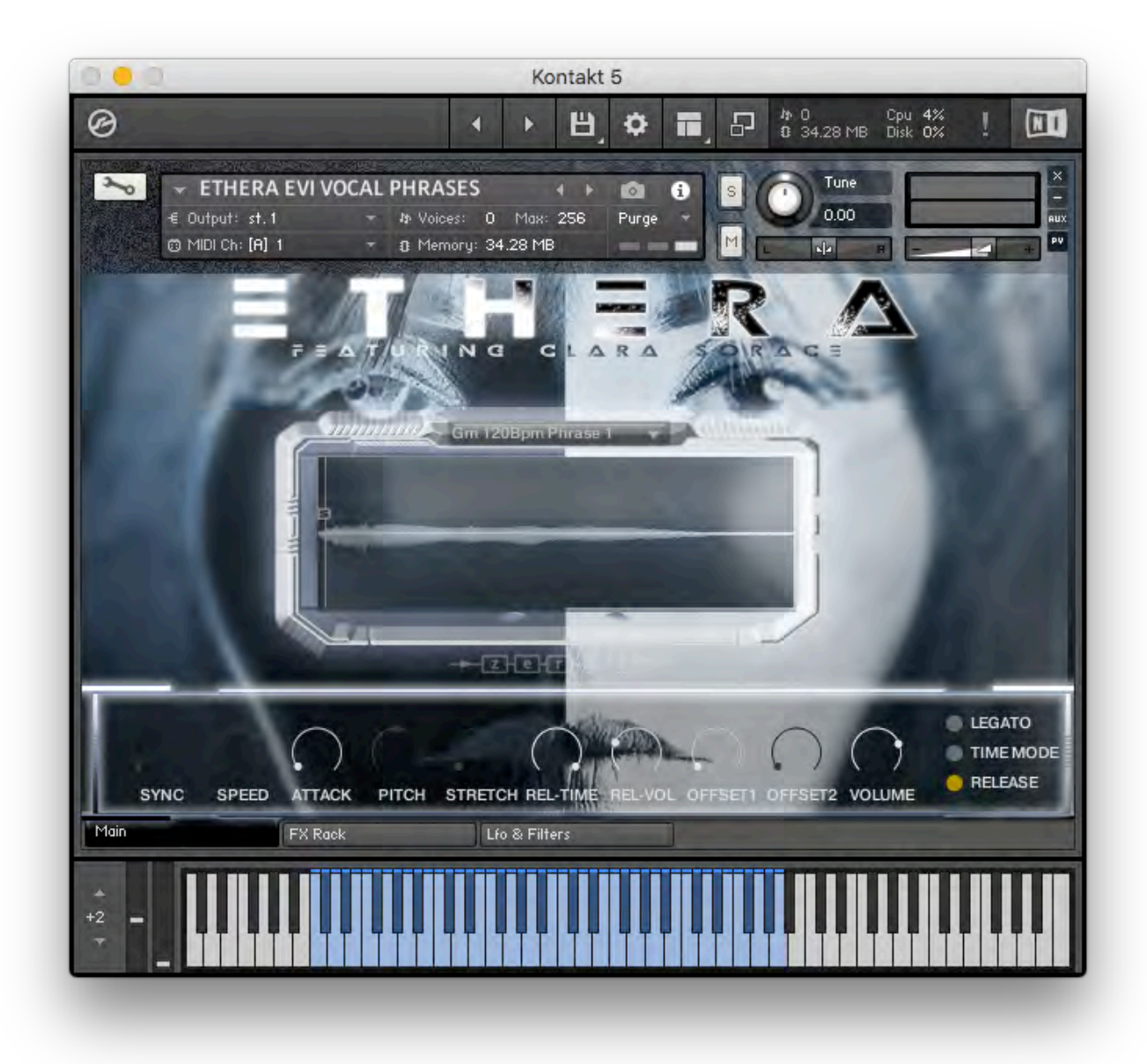

Ethera EVI Phrases Instrument provides over 1GB and 1200 individual phrases of authentic inspirational live vocal performance. With the Drop-Down Menu you can select the different articulations. With the " legato " mode you can create a different phrase play the note "overlap".

1) **Drop-Down Menu**: Using the Drop-Down Menu you can select the different phrase sets.

2) **Sync:** When the TIME MODE is on you can change between the 2 SYNC MODES. The first titled HOST is synced to the BPM of your session. The second called TM is controlled by the STRETCH control, allowing you to time-stretch the vocal without altering its pitch.

3) **Speed:** Using the SPEED control you can change the time of the legato transition.

4) **Attack:** This sets the time of the sample's transients. Use this to create a smoother sample start.

5) **Pitch:** When the TIME MODE is ON this sets the pitch of the phrases. So you can adapt them to your song key. Using the Pitch control you can also create special FX or Vocal Textures.

6) **Stretch:** When the TIME MODE is ON and SYNC is in TM mode it will control time-stretching.

7) **Rel-Time**: Sets the duration of the release samples.

8) **Rel-Vol**: Sets the Volume of the release samples.

9) **OffSet 1:** Using the OffSet control you can change the starting point of the sample. It is a powerful tool to create new phrases and personalise them.

10) **OffSet 2**: When the Legato mode is ON the OffSet 2 control sets the second start point of the phrase. This allows you to glue two phrases together with different starting points.

11) **Volume:** Use the Volume control to set the level of the sample. If you assign this control to a MIDI CC you can create crescendo & decrescendo effects.

12) **Legato:** Use this control to switch between Legato Mode or Normal Mode.

13) **Time Mode**: With Time Mode OFF the phrase is set to the "original BPM "

14) **Release:** Enables the sample release. Set this to OFF if you want the release sample when you are playing.

**TIP: Use the Legato mode to create new phrases or variations.**

### **FX SECTION**

ETHERA EVI comes with a complete FX section. It includes a great new IR-Convolution Reverb.

All controls are fully midi controllable.

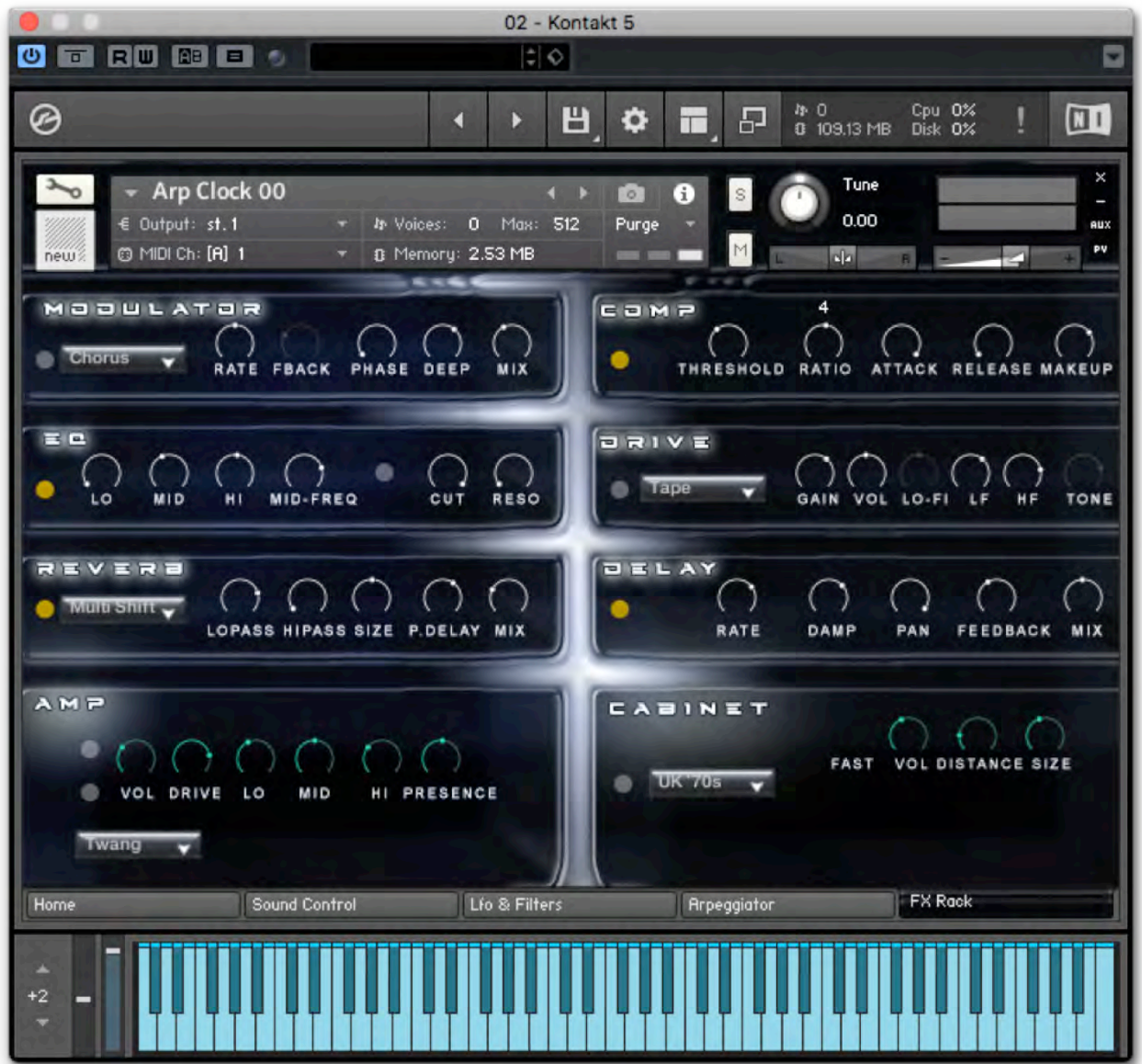

### **ETHERA EVI - CREDITS**

#### **Production:**

Stefano Maccarelli

#### **Vocal Performer:**

Clara Sorace

#### **GUI, GFX, Sampling, Editing & Sound Design:**

Stefano Maccarelli

#### **Script:**

Stefano Maccarelli

Luca Capozzi (Audiority)

Davide Magni

#### **Drum Kit - Samples by:**

Ilario Antonio Sorace

#### **Electric Guitar - Samples by:**

Max Mungari

**© 2018 xfonic limited**